# **BAB I**

## **PENDAHULUAN**

### **1.1. Latar Belakang**

Pada masa kini, penggunaan teknologi informasi berkembang sangat pesat, serta memberi kemudahan pada setiap aspek kehidupan manusia. Teknologi informasi yang digunakan secara optimal dapat membantu proses dan kegiatan yang dapat menghemat tenaga, waktu serta lebih akurat [1]. Pada era bisnis digital ini menuntut perusahaan untuk menggunakan teknologi informasi yang dapat menunjang kinerja perusahaan dalam melaksanakan proses kerja dan kegiatan operasional [2]. Terutama di bidang properti, penggunaan sistem ERP (*Enterprise Resource Planning)* dapat membantu menjalankan berbagai proses bisnis seperti mengatur dan meningkatkan penjualan dengan memantau properti yang sedang dijual secara *real-time,* membantu mengelola keuangan dengan mencatat semua jenis transaksi juga arus kas masuk serta keluar secara otomatis, membantu mengoptimalkan manajemen proyek dan rantai pasok dengan memantau *progress* proyek, alokasi sumber daya yang efisien serta koordinasi yang baik antar tim. Lalu sistem ERP juga menyediakan informasi yang lengkap serta terstruktur [3]. Pada saat ini banyak perusahaan bisnis properti yang bersaing untuk menjadi perusahaan properti yang terbaik dengan menggunakan SAP yang merupakan salah satu software ERP karena SAP dianggap mampu mengakomodir lini bisnis yang ada di PT. Bumi Serpong Damai (BSD) [4].

PT. Bumi Serpong Damai (BSD) yang merupakan salah satu perusahaan yang bergerak dibidang properti dan real estate telah mengembangkan berbagai macam proyek perumahan, properti, dan juga komersial [5]. Banyaknya pengembangan proyek yang dilakukan, pastinya PT Bumi Serpong Damai (BSD) perlu memantau dan mengelola proyek properti, keuangan, pemasaran, rantai pasokan, serta kinerja bisnis perusahaan [6]. PT Bumi Serpong Damai dapat memantau dan mengelola bisnisnya dengan menggunakan dan mengimplementasikan SAP untuk mengelola perusahaannya agar lebih efektif, efesien, dan terintegrasi antara satu modul dan lainnya [7]. Kebutuhan PT Bumi Serpong Damai (BSD) dalam penggunaan SAP mencakup modul *Sales and Distribution* (SD)*, Project System* (PS)*, Finance and Control* (FICO)*, Material Management* (MM)*, Plant Maintanace* (PM)*, Business Planning and Consolidation* (BPC), *Business Intelligence* (BI), dan *Business Warehouse* (BW).

Modul Material Management (MM) merupakan salah satu modul yang sangat penting karena terhubung dengan modul SAP lainnya [8]. Tim SAP *Material Management (*MM) membantu *user* dalam mengelola aktivitas pembelian dan manajemen persediaan di PT. Bumi Serpong Damai (BSD) dan juga anak perusahaannya. *Flow purchasing* yang dilakukan di PT BSD yaitu pada saat pembelian Barang & Asset, Jasa Umum, dan juga Jasa Konstruksi. Pembelian Barang seperti ATK, *Sparepart*, *Food and Beverages*. Selain melakukan pembelian, PT. BSD juga melakukan penjualan unit seperti penjualan unit Rumah, Ruko/Kios, *Apartement*, serta Rental (*office* dan *space*) dan *Service* (pengelolaan air dan lingkungan).

Adanya pelaksanaan magang pada PT. Bumi Serpong Damai (BSD) ini untuk memberi pengalaman secara langsung pada peserta magang dengan membantu tim Material Management (MM) seperti mengikuti beberapa proyek yang sedang berlangsung mulai dari proses *Kick Off, Blueprint, User Acceptance Testing* (UAT), *Data Conversion Master Data, Training End User,* hingga *Go Live*. Kemudian membantu melakukan konfigurasi standar modul MM seperti *Create new plant, Create new Storage Location, Transport* SAP dari *Development* to *Production* serta melakukan *Create & Maintained Material Master, open period* dan juga membantu melakukan proses pembuatan dokumen dan flow pembelian Barang dan Asset, Jasa umum, Jasa Konstruksi, *Good Movement* (*Good Receipt* dan *Goods Issue*) di PT. BSD.

### **1.2. Maksud dan Tujuan Kerja Magang**

Pelaksanaan magang ini dilaksanakan sebagai bagian dari persyaratan kelulusan di Universitas Multimedia Nusantara. Tujuan dari program kerja magang ini adalah untuk mengembangkan keterampilan *soft skill* seperti

Implementasi dan Support SAP…, Putri Aulia Hariman, Universitas Multimedia Nusantara

*teamwork*, kedisiplinan, *critical thinking*, *problem solving*, komunikasi, serta tanggung jawab, dan meningkatkan keterampilan *hard skill* terutama dalam penggunaan SAP, yang akan memberikan mahasiswa bekal pada saat untuk memasuki dunia kerja.

Maksud dan tujuan mahasiswa dalam menjalani magang adalah untuk mengaplikasikan pengetahuan ERP SAP yang telah dipelajari dalam perkuliahan ke dalam konteks nyata, terutama dalam pengembangan pemahaman mengenai SAP modul Material Management (MM) dalam industri properti. Selain itu, mahasiswa berharap dapat meningkatkan kemampuan adaptasi terhadap lingkungan kerja yang sesungguhnya.

Dari perspektif perusahaan, tujuan dari pelaksanaan magang adalah untuk mendukung proses bisnis dengan melibatkan mahasiswa dalam konfigurasi *Material Management* (MM) pada sistem ERP, termasuk *Maintain* dan *Create Material Master, Plant* & *Storage Location*, serta melakukan proses pembelian (*procurement*) dan manajemen inventaris. Pihak perusahaan juga berharap memberikan kesempatan kepada mahasiswa untuk memperoleh wawasan dan pengalaman langsung terkait dengan tantangan di lingkungan kerja sehari-hari.

#### **1.3. Waktu dan Prosedur Pelaksanaan Kerja Magang**

#### **1.3.1 Waktu Pelaksanaan Kerja Magang**

Kerja magang ini dilaksanakan mulai dari tanggal 1 September 2023 hingga 29 Februari 2024 yang dilakukan *Work From Office*. Pelaksanaan kerja magang dilakukan setiap hari Senin – Jumat dengan jam kerja mulai dari pukul 08.30 WIB hingga 17.30 WIB. Berikut merupakan *gantt chart*  yang berisi rincian kegiatan berdasarkan waktu pelaksanaan kerja magang di PT. Bumi Serpong Damai (BSD). Berikut adalah Tabel 1.1 mengenai kegiatan yang dilakukan selama pelaksanaan kerja magang.

|                                                        | Minggu ke-   |                |   |                  |   |   |                |   |   |          |              |                |   |   |
|--------------------------------------------------------|--------------|----------------|---|------------------|---|---|----------------|---|---|----------|--------------|----------------|---|---|
| Kegiatan                                               | $\mathbf{1}$ | $\overline{2}$ | 3 | $\boldsymbol{4}$ | 5 | 6 | $\overline{7}$ | 8 | 9 | 1        | 1            | 1              | 1 | 1 |
|                                                        |              |                |   |                  |   |   |                |   |   | $\bf{0}$ | $\mathbf{1}$ | $\overline{2}$ | 3 | 4 |
| <b>Support SAP</b>                                     |              |                |   |                  |   |   |                |   |   |          |              |                |   |   |
| Pengenalan Tim dan                                     |              |                |   |                  |   |   |                |   |   |          |              |                |   |   |
| SAP Overview serta                                     |              |                |   |                  |   |   |                |   |   |          |              |                |   |   |
| proses bisnis modul                                    |              |                |   |                  |   |   |                |   |   |          |              |                |   |   |
| <b>Material Management</b>                             |              |                |   |                  |   |   |                |   |   |          |              |                |   |   |
|                                                        |              |                |   |                  |   |   |                |   |   |          |              |                |   |   |
| Melakukan Create                                       |              |                |   |                  |   |   |                |   |   |          |              |                |   |   |
| Material dan                                           |              |                |   |                  |   |   |                |   |   |          |              |                |   |   |
| <b>Maintained Material</b>                             |              |                |   |                  |   |   |                |   |   |          |              |                |   |   |
| <b>Master</b>                                          |              |                |   |                  |   |   |                |   |   |          |              |                |   |   |
| Melakukan                                              |              |                |   |                  |   |   |                |   |   |          |              |                |   |   |
| Konfigurasi Create                                     |              |                |   |                  |   |   |                |   |   |          |              |                |   |   |
| New Plant & Create                                     |              |                |   |                  |   |   |                |   |   |          |              |                |   |   |
| <b>New Storage Location</b>                            |              |                |   |                  |   |   |                |   |   |          |              |                |   |   |
| Melakukan Create                                       |              |                |   |                  |   |   |                |   |   |          |              |                |   |   |
| Vendor                                                 |              |                |   |                  |   |   |                |   |   |          |              |                |   |   |
| Melakukan<br>testing                                   |              |                |   |                  |   |   |                |   |   |          |              |                |   |   |
| dokumen<br>pembuatan                                   |              |                |   |                  |   |   |                |   |   |          |              |                |   |   |
| dan flow Procurement                                   |              |                |   |                  |   |   |                |   |   |          |              |                |   |   |
| to Payment Barang &                                    |              |                |   |                  |   |   |                |   |   |          |              |                |   |   |
| Asset, Jasa umum dan                                   |              |                |   |                  |   |   |                |   |   |          |              |                |   |   |
| Jasa Konstruksi                                        |              |                |   |                  |   |   |                |   |   |          |              |                |   |   |
| <b>Implementasi Proyek PT. Lumbung Nusantara Hebat</b> |              |                |   |                  |   |   |                |   |   |          |              |                |   |   |
| Kick Off                                               |              |                |   |                  |   |   |                |   |   |          |              |                |   |   |
| <b>Blue Print</b>                                      |              |                |   |                  |   |   |                |   |   |          |              |                |   |   |
| User<br>Acceptance                                     |              |                |   |                  |   |   |                |   |   |          |              |                |   |   |
| Testing (UAT)                                          |              |                |   |                  |   |   |                |   |   |          |              |                |   |   |
| Training End User                                      |              |                |   |                  |   |   |                |   |   |          |              |                |   |   |
| Conversion<br>Data                                     |              |                |   |                  |   |   |                |   |   |          |              |                |   |   |
| <b>Master Data</b>                                     |              |                |   |                  |   |   |                |   |   |          |              |                |   |   |
| Go Live                                                |              |                |   |                  |   |   |                |   |   |          |              |                |   |   |

Tabel 1. 1 Timeline Pelaksanaan Kerja Magang

# **1.3.2 Prosedur Pelaksanaan Kerja Magang**

Proses jalannya program kerja magang dibagi menjadi tiga fase, yaitu *pre-internship, internship*, dan *post-internship*. Berikut adalah rincian dari tahap *pre-internship* :

- 1. Mengirimkan resume ke *Human Capital* Sinar Mas Land melalui email.
- 2. *Human Capital* Sinar Mas Land melakukan wawancara *online* melalui platform WhatsApp.
- 3. Menerima pengumuman penerimaan kerja magang.
- 4. Menerima *Internship Acceptance Letter* pada tanggal 22 Agustus 2023 melalui email.
- 5. Mengajukan *Internship Acceptance Letter* dan deskripsi pekerjaan kepada program studi Sistem Informasi untuk persetujuan.
- 6. Setelah mendapatkan persetujuan terkait deskripsi pekerjaan, melakukan registrasi *Internship Track 2* di website Merdeka UMN.

Tahap *internship* mencakup:

- 1. Melaksanakan kerja magang mulai dari 1 September 2023 hingga 29 Februari 2024 di PT. Bumi Serpong Damai (BSD).
- 2. Berkenalan dengan *supervisor* dan tim internal, serta penjelasan mengenai pekerjaan yang akan dilakukan.
- 3. Menyelesaikan tugas sesuai arahan *supervisor*.
- 4. Mengisi aktivitas harian atau *daily task* yang kemudian di-*approve* oleh *supervisor* dan dosen pembimbing untuk memastikan jam kerja magang terpenuhi.
- 5. Melakukan minimal 8 kali bimbingan dengan dosen pembimbing magang dan mencatatnya di *website* Merdeka UMN.

Sedangkan tahap *post-internship* melibatkan:

- 1. Setelah selesai kerja magang, mahasiswa membuat laporan hasil kerja magang dengan melakukan bimbingan dosen pembimbing.
- 2. Memproses semua dokumen terkait magang, termasuk MBKM-02, MBKM-03, dan MBKM-04, serta mendapatkan verifikasi tanda tangan dari perusahaan.

3. Mengumpulkan laporan hasil kerja magang di *website* Merdeka UMN dan melakukan persiapan untuk sidang magang.

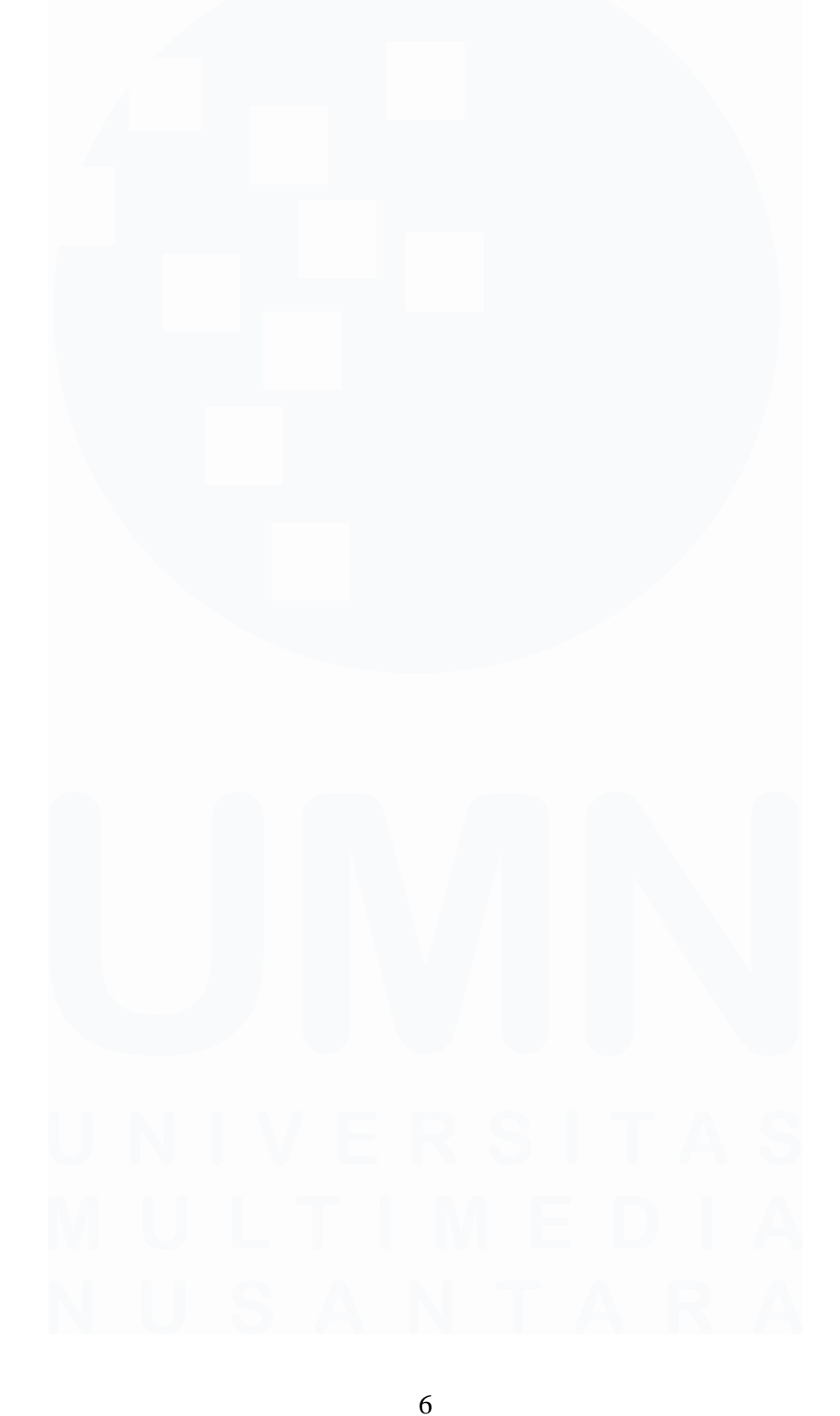

Implementasi dan Support SAP…, Putri Aulia Hariman, Universitas Multimedia Nusantara